# **Для размещения работ в РИНЦ:**

Необходимо указать ФИО, название кафедры, название публикации

Отсканированные обложки, титульные листы (информация о выходных данных публикации обязательно) (формат PDF, JPEG),

Список цитируемой литературы (Word ),

Прикреплять файлом к почте **[chgma\\_b@rambler.ru](mailto:chgma_b@rambler.ru)**

## **Можно не сканировать обложки, титульные листы, список литературы, если есть работа полностью в электронном виде в формате PDF или Word (или другом формате). Достаточно отправить публикацию почтой или указать ссылку на нее.**

Просьба: перед отправкой мне сканов или полностью публикации, проверяйте, пожалуйста, в базе РИНЦ в "Расширенном поиске" на главной странице или в "Поисковом запросе" в профиле автора зарегистрирована ли публикация в РИНЦ. Если она есть в базе, но не отображается в списке Ваших публикациях, заново ее регистрировать не нужно. Просто нужно привязать к Вашему профилю через раздел " Мои Публикации" - далее выбрать в строке "Показывать" - "Непривязанные публикации, которые могут принадлежать данному автору"

**По вопросам обращаться в Электронный Читальный Зал , ул. Балябина, 14 тел.: 26-74-05**

**Мустафина Наталья Владимировна, администратор ЭЧЗ, представитель организации по Science Index**

Чтобы разместить статью или тезис из сборника или журнала, сначала нужно зарегистрировать сам сборник, если его нет в базе данных РИНЦ (это может сделать только представитель организации по Science Index). После подтверждения сборника можно будет добавлять статьи или тезисы. Подтверждение может занять время от нескольких дней до нескольких месяцев, это зависит от загруженности операторов в Москве. Вы можете сами проверять зарегистрирован сборник или нет, набрав в поисковом запросе в eLibrary точное название сборника, строка «Что искать», и указать год публикации ниже в строке «Годы

публикации». Если сборника нет в списке, нужно отправить по почте скан обложки и титульного листа, где выходные данные сборника и список литературы, если есть **или весь сборник в электронном виде без сканирования отдельных листов.** Необходимо отдельно указывать количество страниц в сборнике.

## **Далее показаны примеры заполнения таблиц с выходными данными публикации:**

# **Для монографий, учебных пособий**

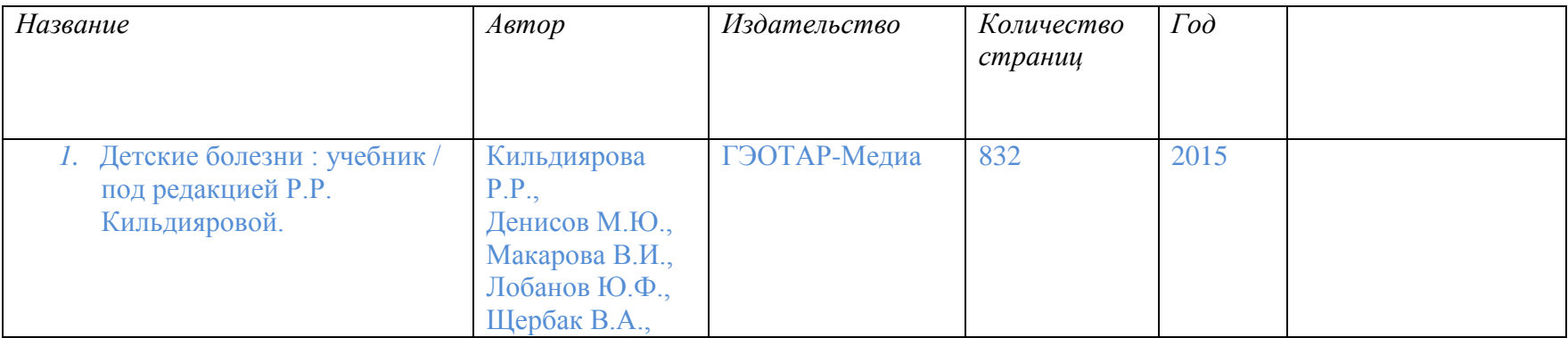

# **Для конференций.**

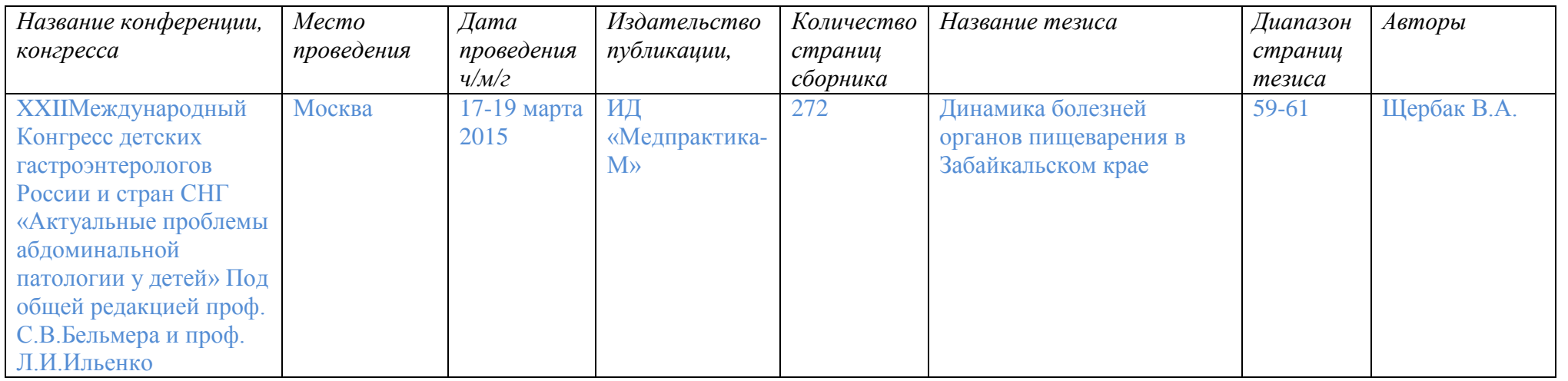

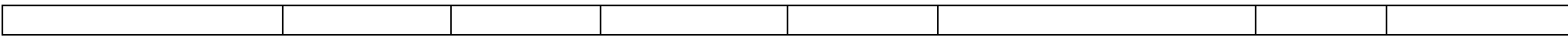

# **Для статей.**

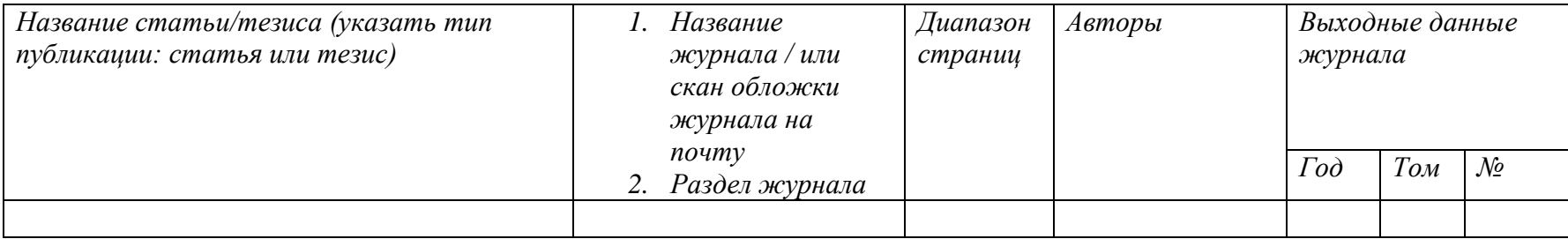

## **Для диссертаций**

**Можно самим размещать свои рукописи, если заключите как автор бесплатный договор с РИНЦ на размещение своих публикаций (только диссертаций, авторефератов). Можно в Вашем профиле автора ознакомиться с разделом:**

**[РАЗМЕЩЕНИЕ КНИГ АВТОРАМИ НАУЧНЫХ ИЗДАНИЙ](http://elibrary.ru/projects/books/book_author_info.asp)**  $\bullet$ 

#### [Подробнее об этом здесь.](http://elibrary.ru/projects/books/book_info.asp)

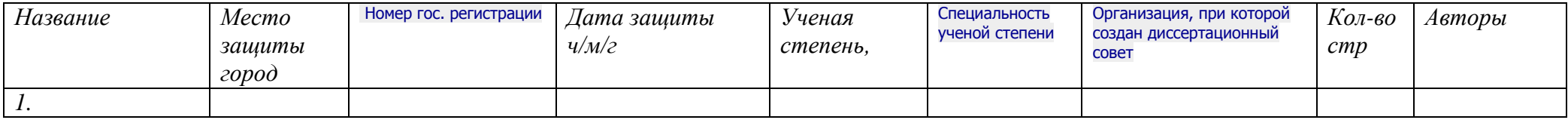

## **Для депонированной рукописи**

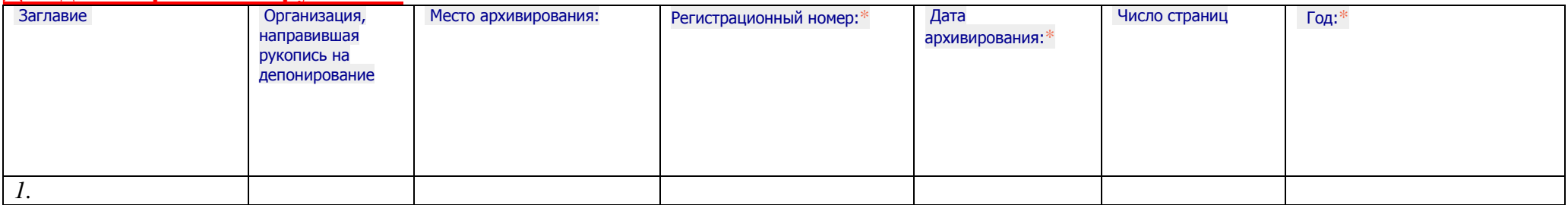